## 社區培力資源網資料更新步驟

有鑑於社區各項基本資料常有異動,為確保資料詳盡,請貴協會於陳報「會議紀 錄」或「申請補助」時,至臺中市培力資源網下載最新之社區基本資料表,步驟 如下:

▶ 步驟1:點選社區查詢一輸入社區發展協會名稱。

▶ 步驟2:點選社區基本資料表【右下角橘色方框】。

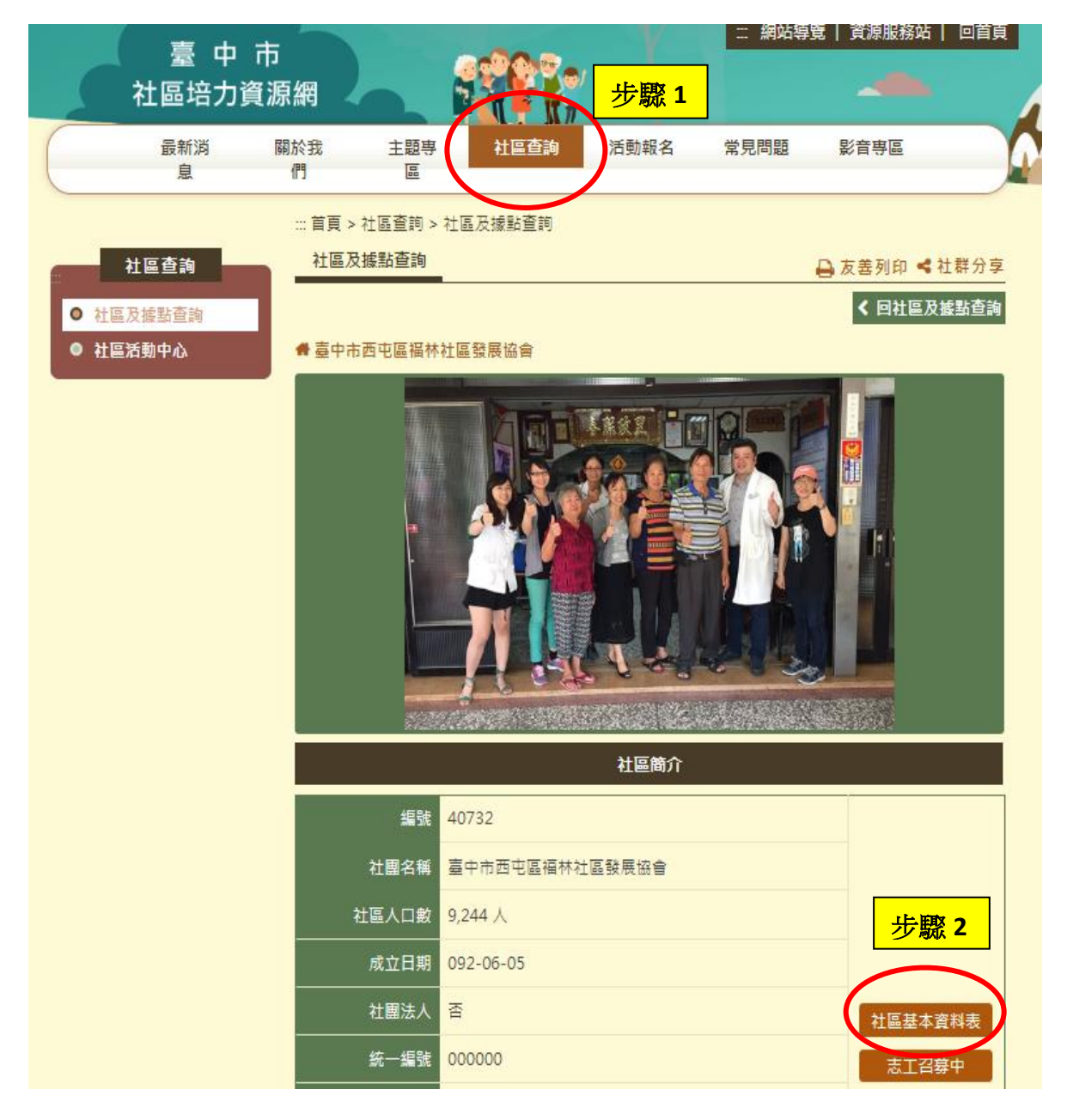

附件一

## 社區培力資源網資料更新步驟

步驟 3:下載 PDF 檔列印,劃線更正資料

\*請特別注意以下資料是否正確:

- 1、統一編號、會址、聯絡地址、總幹事、聯絡窗口、電子信箱。
- 2、理事數、監事數、會員人數、專職人力:前三項請列總人數、男生人

數、女生人數;項下組織(若無則免填):請列班對名稱,男生人數,女生 人數。

3、是否設置老人據點、是否設置身障據點(若無則免填):請列服務人數。

步驟 4:勾選最下方「有異動資料」、填報人姓名、填報日期

\*\*若本次資料無異動,可於公文上註明無異動,即無須檢附。

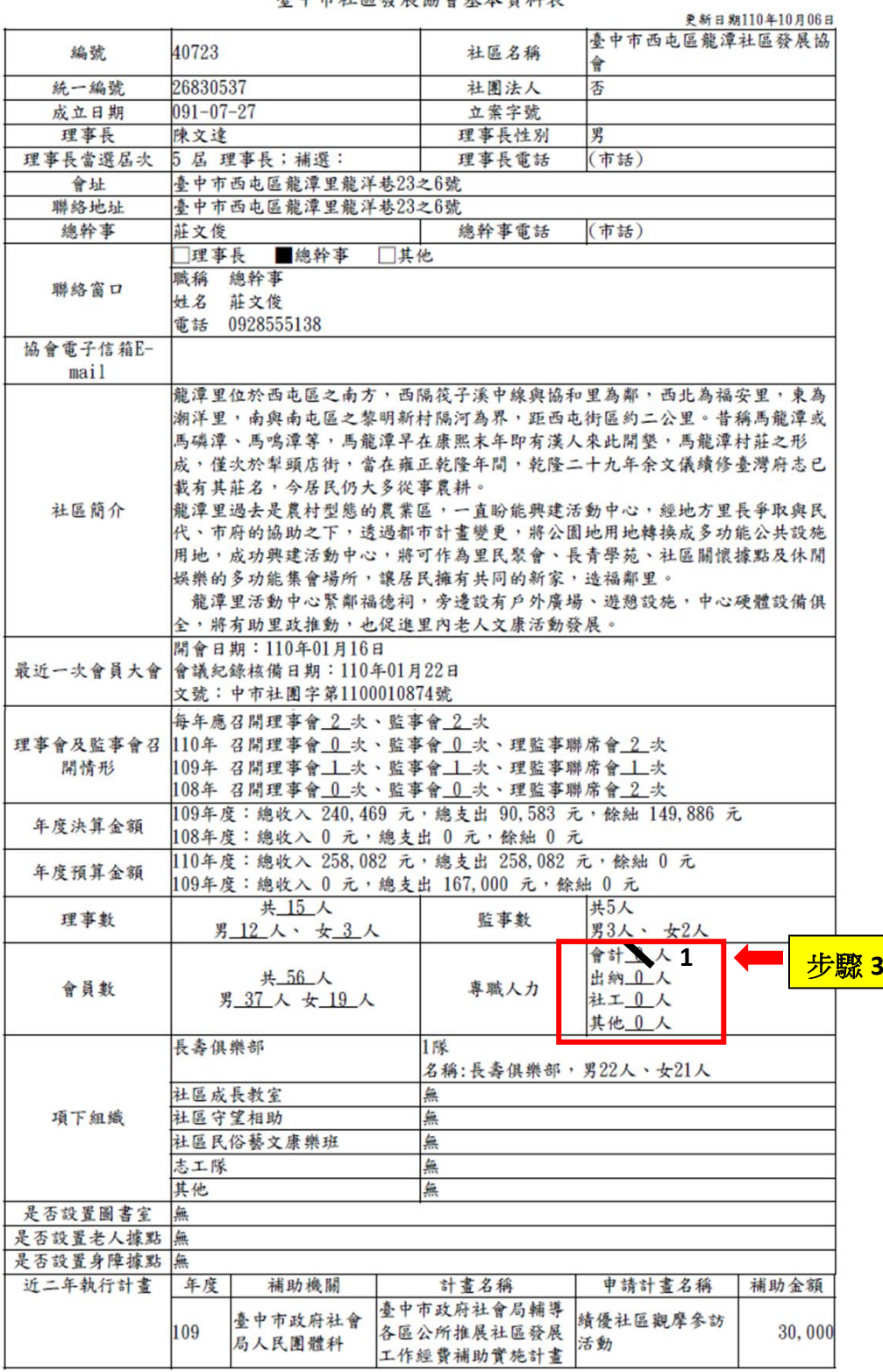

## 喜中市社區發展協會基本資料表

\*為確保本表資料正確性,請各社區於 申請社會局各項補助及 報送會議紀錄時檢附1份,並勾選 下列資料

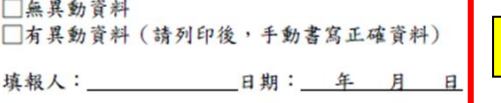

步驟 **4**

附件一